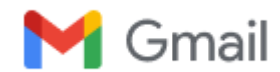

**Khansa NR <khansanr7@gmail.com>**

## **Fwd: Full text PDF of your published manuscript**

1 pesan

**Eriawan A. Nugroho** <eriawanspu@gmail.com> 13 Oktober 2022 11.05 Kepada: Khansa NR <khansanr7@gmail.com>

ini koresponden jurnal urological science

---------- Forwarded message --------- From: **Urological Science** <[editor@e-urol-sci.com](mailto:editor@e-urol-sci.com)> Date: Thu, 24 Oct 2019 at 18.38 Subject: Full text PDF of your published manuscript To: <[eriawanspu@gmail.com](mailto:eriawanspu@gmail.com)>

Dear Dr. Nugroho

We are pleased to inform that your article entitled "The effect of dutasteride and tomato extract combination on reducing blood loss after transurethral resection of the **prostate**" has been published in "**Urological Science**". With this mail we are sending you the final PDF of the article for your personal use.

The internet today provides more opportunities than before to improve the visibility of your research work. There have been some studies to show direct correlation of article downloads to citations received. The journal's website and its bibliographic linking does help you to get readers, however, additional linking by you would help you to get even higher citations and research impact. You can use few (or all) of the online tools for this purpose.

- 1. If your institution has an open archive [repository, you can put the PDF of your article in the archive with a link](http://www.e-urol-sci.com/text.asp?2019/30/5/216/267061) to the article on the journal's website http://www.e-urolsci.com/text.asp?2019/30/5/216/267061. Check <http://www.eprints.org/openaccess/self-faq/#self-archiving> to learn more about archiving.
- 2. Deposit the article in a subject based OAI-PMH compliant repository. You can find subject wise list of repositories from<http://www.opendoar.org/find.php> and [http://opcit.eprints.org/explorearchives.shtml#disciplinary.](http://opcit.eprints.org/explorearchives.shtml#disciplinary)
- 3. Link your paper from as many websites as possible using citation and social book marking tools such as GetCited, CiteULike, Connotea, Zotero, etc. The URLs for registering with few of these sites are

<http://www.getcited.org/add/>

<http://www.citeulike.org/register>

<http://www.connotea.org/register>

<http://www.zotero.org/>

[http://www.stumbleupon.com/sign\\_up.php?pre2=hp\\_join](http://www.stumbleupon.com/sign_up.php?pre2=hp_join)

- 4. Link the article from an appropriate topic in the Wikipedia e.g. [http://en.wikipedia.org/wiki/Acanthamoeba\\_keratitis#References](http://en.wikipedia.org/wiki/Acanthamoeba_keratitis#References) [Ref. 5] or http://en.wikipedia.org/wiki/ Hallermann-Streiff syndrome#References [Ref 4]
- 5. As an author you can also deposit your paper [with the NLM's PubMedCentral, if you have received an NIH grant. Use the](http://www.nihms.nih.gov/db/sub.cgi) myNCBI link on http://www.nihms.nih.gov/db/ sub.cgi to submit your paper.
- 6. Link the paper from your personal / institution web pages. Please use this <http://www.e-urol-sci.com/text.asp?2019/30/5/216/267061> for the linking.

Thank you for your contribution to our journal.

With personal regards Ms. Editorial Office 期刊辦公室 EDITOR-IN-CHIEF

Urological Science

**UrolSci\_2019\_30\_5\_216\_267061.pdf** 1177K